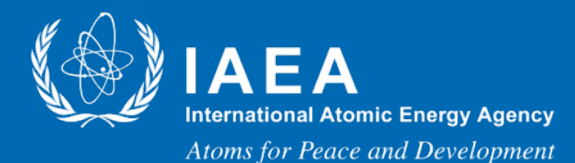

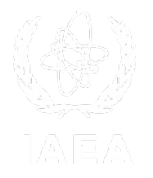

# Working with TALYS

**Arjan Koning**, Head of Section

Nuclear Data Section, International Atomic Energy Agency

nds.contact-point@iaea.org

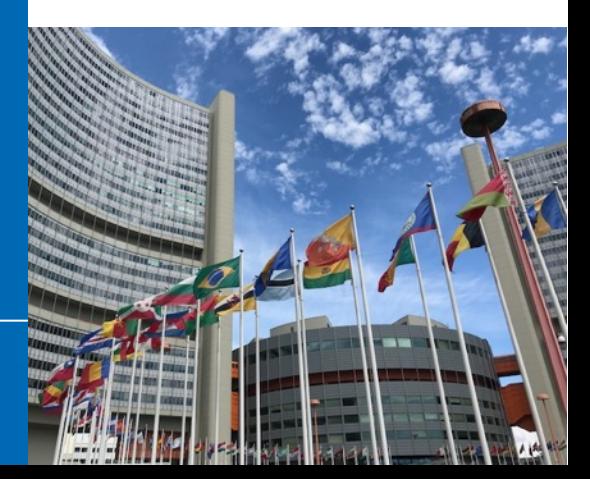

### Content

- 1. Make sure that the Fortran compiler is available on your computer
- 2. Download TALYS package file
- 3. Compile TALYS
- 4. Run test cases
- 5. Some TALYS related IAEA web services

### Fortran compiler

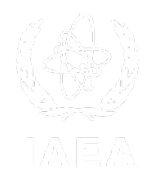

### We can check gfortran is installed using, in the Terminal type

- $$$  which gfortran
- \$ /usr/local/bin/gfortran

If you are Mac user and you have Homebrew installed then the easiest way to install gfortran is as part of gcc.

- $$$  brew update
- $$$  brew install gcc

Linux or Unix-like development environment on Windows (such as Cygwin, PowerShell)

- \$ sudo apt-get update
- $\frac{1}{2}$  sudo apt-get install gfortran-11

See<https://fortranwiki.org/fortran/show/GFortran#installation>for example

### Download TALYS

• Go to [https://tendl.web.psi.ch/tendl\\_2021/talys.html](https://tendl.web.psi.ch/tendl_2021/talys.html)

**TALYS** 

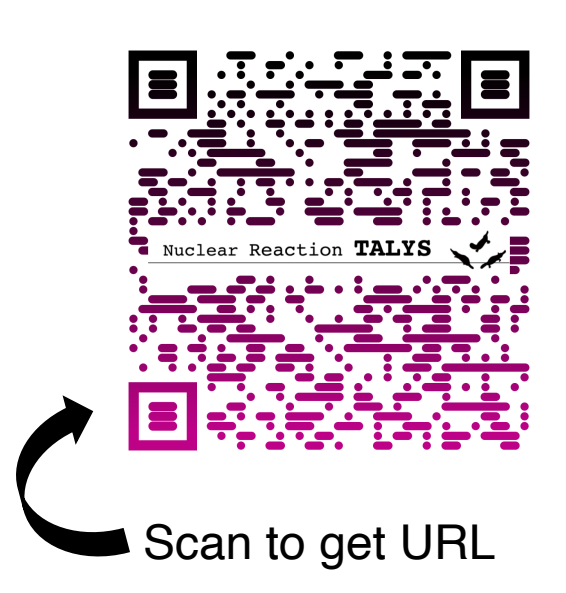

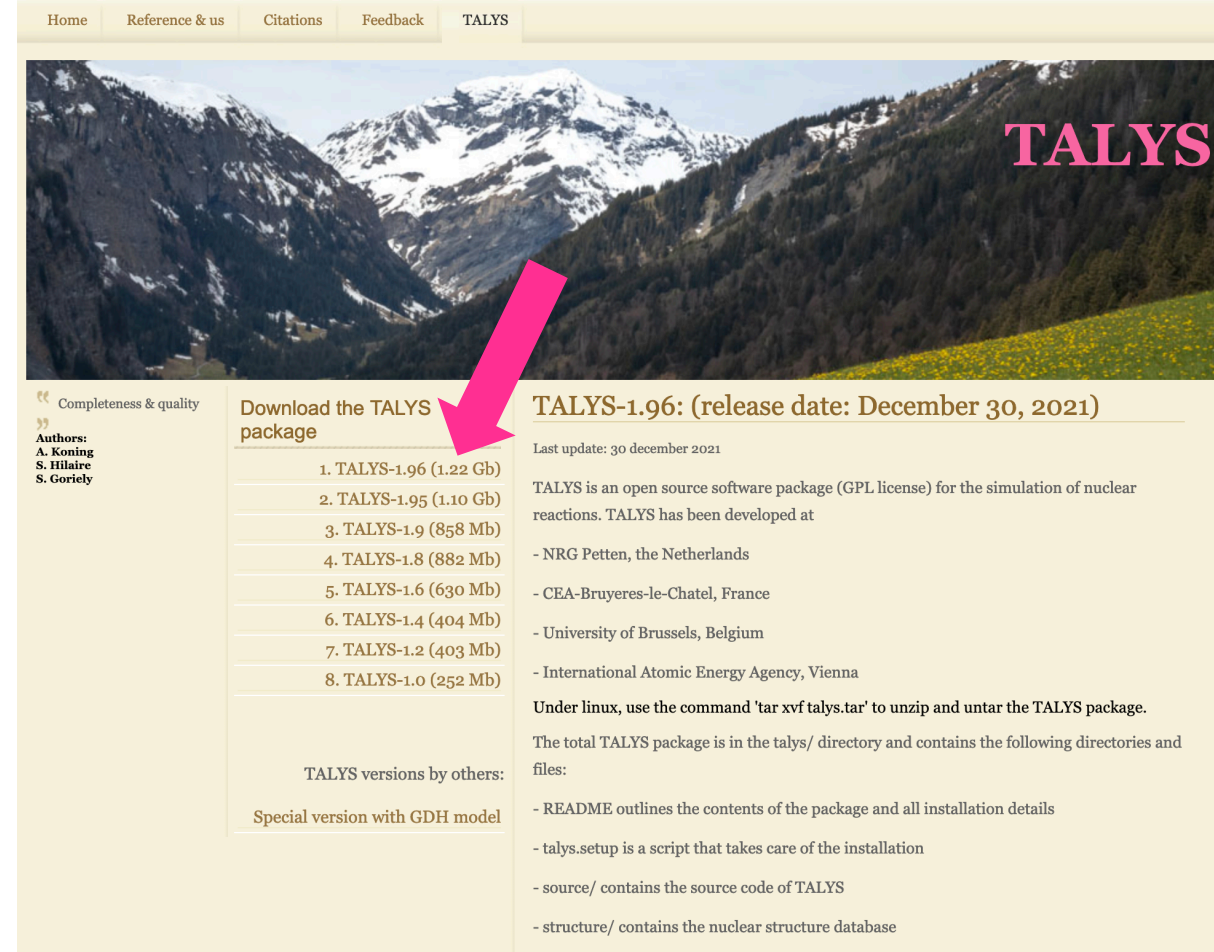

- doc/ contains the documentation
- samples/ contains input and output files of sample cases
- Arjan Koning

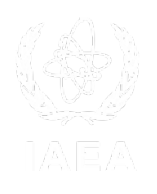

of nuclear

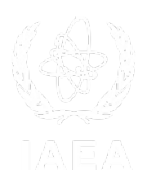

Make sure where you downloaded talys.tar

\$ ls ~/Downloads/talys.tar talys.tar

Un-tar the TALYS package

\$ tar xvf ~/Downloads/talys.tar

After all files are extracted, you can compile TALYS with the following command.

\$ cd talys \$ talys.setup

### Complete setup

If the compilation successfully finished, you will get following message:

The TALYS setup has been completed.

You will find a talys executable in your /Users/okumuras/bin directory.

If you want to change the compiler other than 'gfortran', e.g. 'ifort', you need to edit talys.setup.

```
$ vim talys.setup
compiler='gfortran' 
Thome=${HOME} 
bindir=$Thome'/bin
```
If you cannot find **talys** executable in your home/bin/, you will find it in talys/source/talys

\$ ls talys/source/talys

- **README** outlines the contents of the package and all installation details
- **talys.setup** is a script that takes care of the installation
- **source/** contains the source code of TALYS
- **structure/** contains the nuclear structure database
- **doc/** contains the documentation
	- doc/talys.pdf is the TALYS tutorial
- **samples/** contains input and output files of sample cases

### Run sample cases

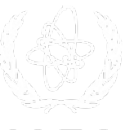

To check if TALYS is properly compiled, you can run all prepared sample cases as follows

- \$ cd samples/
- \$ ./verify

If you want to run one of the sample case, for example  $n(14MeV) + 93Nb$  reaction,

- \$ cd n-Nb093-14MeV
- $\overline{S}$  cd new
- \$ ./your-home-directory/bin/talys < talys.inp

If your talys executable is not in your home/bin/, then you need to change the path in verify script

```
\sin vim samples/verify
homedir=`pwd` 
talys=${HOME}/bin/talys 
for f in ${files}; do 
  dir=`dirname ${f}` 
  cd ${dir}
```
## If nothing else works….TALYSworld!!!

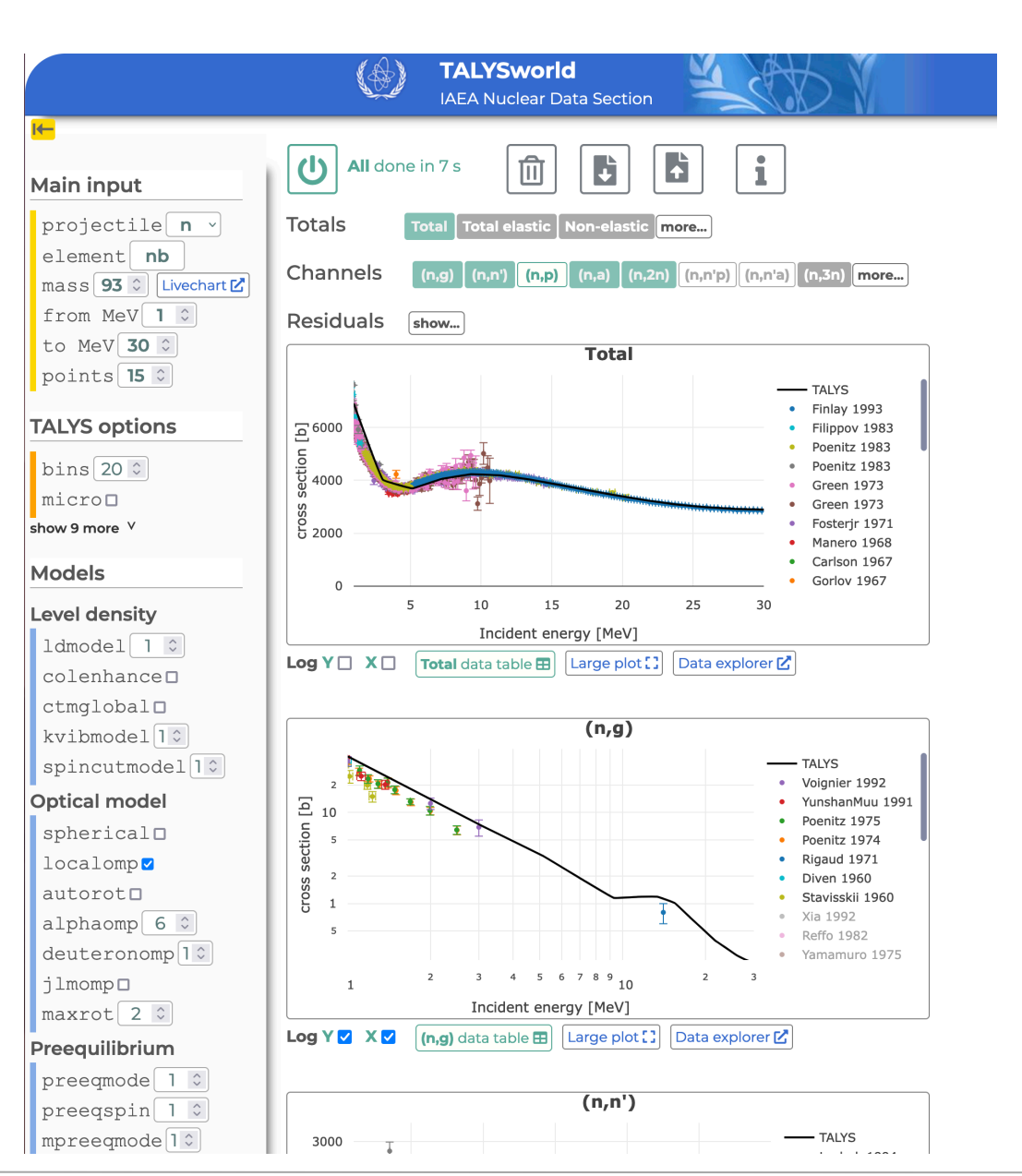

#### TALYS world [https://nds.iaea.org/relnsd/talys/talys.html](https://nds.iaea.org/dataexplorer/)

- Run TALYS online
- Direct plots
- EXFORtables included (coverage of EXFOR not complete)
- Status October 2023:
	- First announcement at ICTP Trieste School on TALYS
	- Half of the keywords are implemented
	- Only cross sections

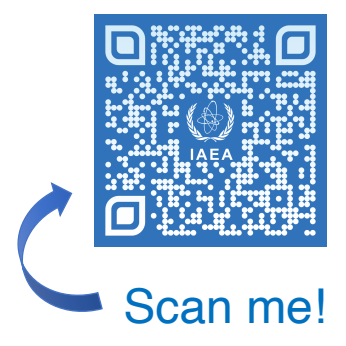

## TENDL – TALYS based evaluated nuclear data library

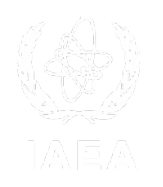

### • Go to [https://tendl.web.psi.ch/tendl\\_2021/tendl2021.html](https://tendl.web.psi.ch/tendl_2021/tendl2021.html)

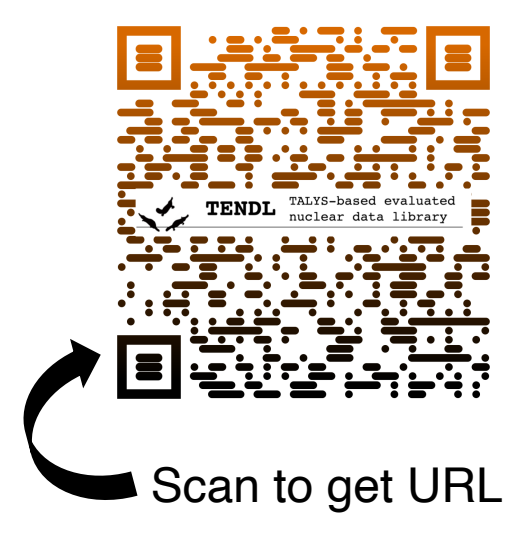

TALYS-based evaluated nuclear data library

Feedback **TALYS**  $H<sub>Omega</sub>$ Reference & us Citations

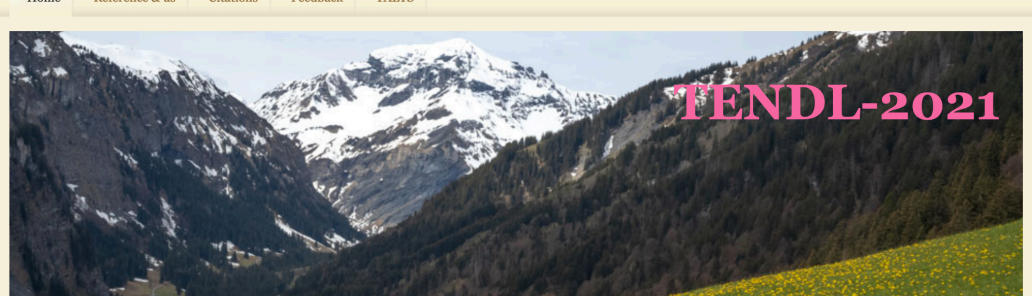

Last update: February 23, 2022

2013, 2014, 2015, 2017 and 2019).

the testing and processing of the files.

covariances.

and <sup>239</sup>Pu.

We believe that our great goal can be achieved with systematism and reproducibility. We are so outside the box, that the boy is a point<sup>3</sup>

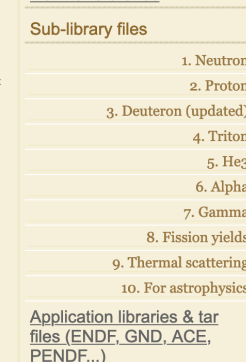

How to reference

#### V&V

1. FISPACT-II reports 2. FISPACT-II validation 3. Criticality and Shielding benchmarks

3. Random ENDF-6 files from

4. Random ACE files based on

5. Random ACE files based on

6. Random ENDF files based on

other libraries

ENDF/B-VII.1

TENDL

**TENDL** 

**Total Monte Carlo files** 

default calculations. With the HFR approach, all resonances follow statistical hypothesis. For major isotopes, greater care was used during the evaluation process. All TENDL-2021 neutron files are original except 24. The 24 following files are taken from JEFF-3.3: <sup>1,2,3</sup>H, 3,4He, <sup>6,7</sup>Li, <sup>10,11</sup>B, 7,9Be, <sup>12,13</sup>C, <sup>14,15</sup>N, <sup>16,17,18</sup>O, <sup>19</sup>F, <sup>232</sup>Th, <sup>233,235,238</sup>U

TENDL-2021: (release date: December 30, 2021)

code system for direct use in both basic physics and applications. The 11<sup>th</sup> version is

TENDL is a nuclear data library which provides the output of the TALYS nuclear model

TENDL-2021, which is based on both default and adjusted TALYS calculations and data from other sources (previous releases can be found here: 2008, 2009, 2010, 2011, 2012,

Up to 2014, TENDL was produced at NRG Petten. Since 2015, TENDL is mainly developped at PSI and the IAEA (Nuclear Data Section). Still, many people contribute to TENDL with

TENDL contains evaluations for seven types of incident particles, for all isotopes living longer than 1 second: Z=1 <sup>1</sup>H to Z=115 <sup>291</sup>Mc (about 2800 isotopes), up to 200 MeV, with

TENDL is not a default or shadow library. Not a single neutron evaluation is based on

A set of tools, called T6, was used to produce it. T6 stands for TALYS, TEFAL, TASMAN, TARES, TAFIS and TANES. Each code produces a part of the library. Processing tools such as NJOY, CALENDF, PREPRO are also used in T6. These codes, and the processing steps are developed by A.J. Koning, D. Rochman and J.Ch. Sublet. Still, the help and feedback of the whole nuclear data, processing and user community is extremely useful. TENDL would not exist without the constructive remarks from all over the world.

## Useful TALYS related Web Services

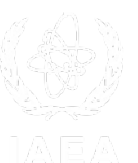

#### IAEA Nuclear Data Explorer <https://nds.iaea.org/dataexplorer/>

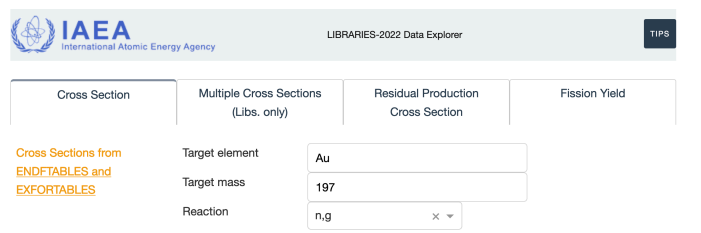

Au197(n,g), found 88 experimental dataset(s)

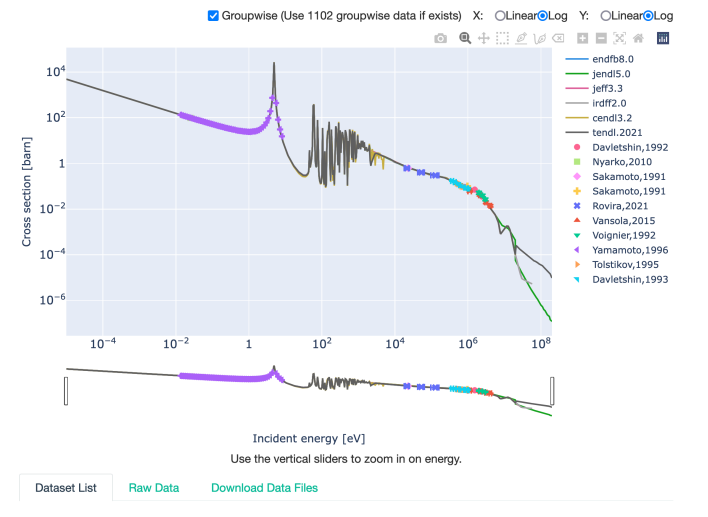

- Nuclear reaction cross section
- Residual production cross section
- Fission product vield

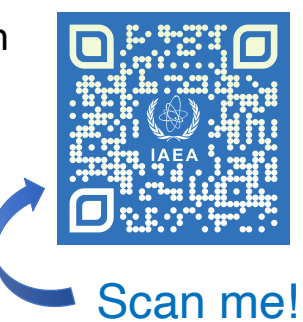

#### TALYS world

### [https://nds.iaea.org/relnsd/talys/talys.html](https://nds.iaea.org/dataexplorer/)

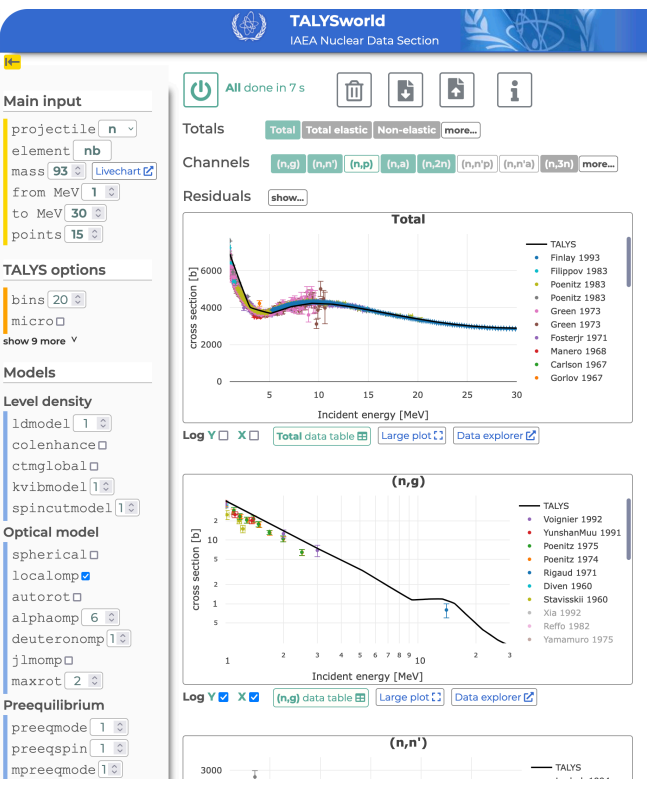

- Run TALYS online
- Direct plots

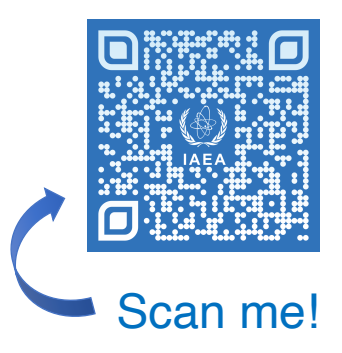

# **https://nds.iaea.org/talys/**

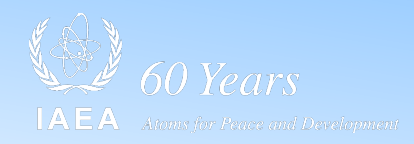

#### **TALYS-Related Software and Databases**

TALYS and the TALYS-related packages are open source software and datasets (GPL License) for the simulation of nuclear reactions.

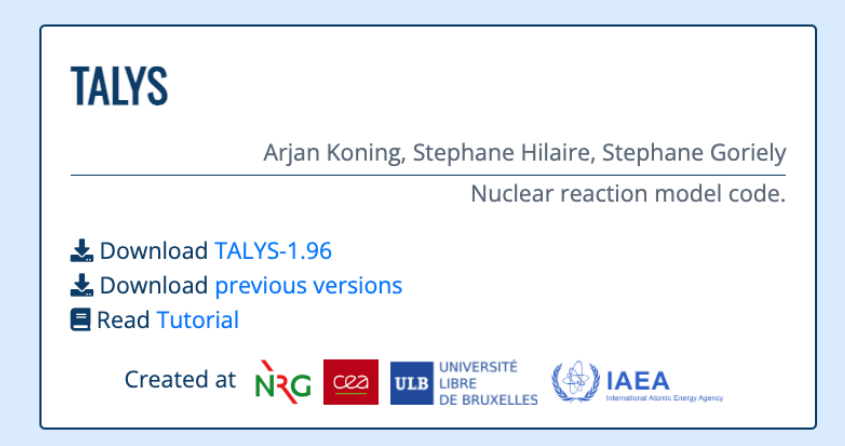

Arjan Koning

EXFOR.

Experimental nuclear reaction database based on

#### **EXFORTABLES**

Read Tutorial

Download EXFORTABLES-1.0

#### **RESONANCETABLES**

Arjan Koning, Dimitri Rochman

Database for thermal cross sections, MACS and average resonance parameters.

Download RESONANCETABLES-1.0 **E** Read Tutorial

Created at  $\langle \rangle$  IAEA

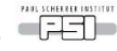

## Other useful IAEA Web Services

#### Live Chart of Nuclide

#### <https://nds.iaea.org/relnsd/vcharthtml/VChartHTML.html>

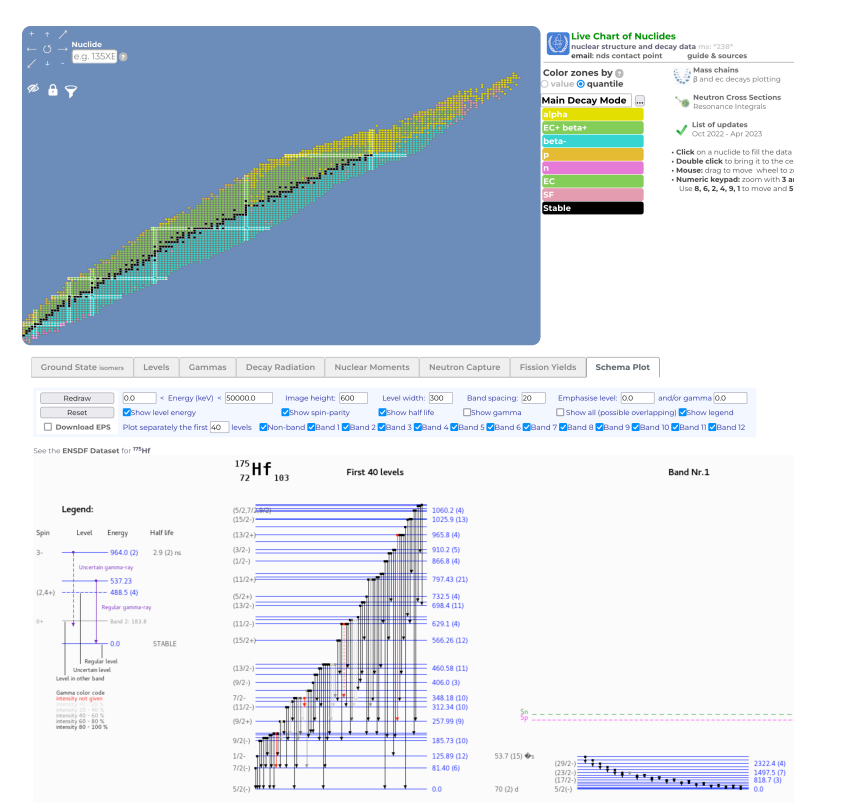

- Decay radiation properties (half-lives, branching ratios…)
- Gamma lines
- Nuclear structure properties

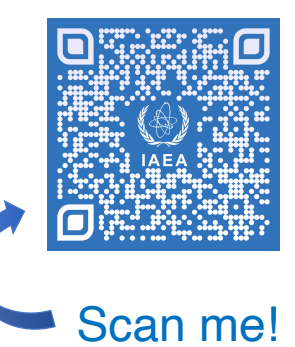

#### Medical Isotope Browser

#### <https://nds.iaea.org/mib/>

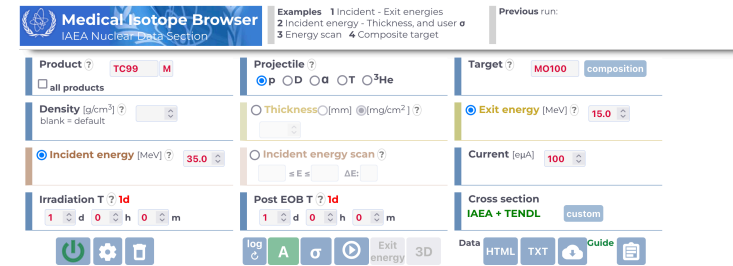

ss : 0.162 cm (?) + density : 10.220 g/cm^3 + incident particles: 6.24151E+14 [s^-1] + heat : 2.000 kW + activities < 1.0E-6 MBq are **not displayed** Click on a line to get structure & decay data

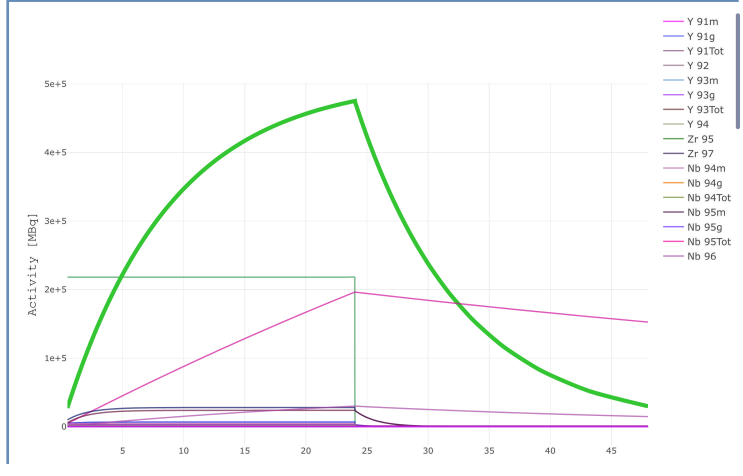

• Medical isotope production calculation

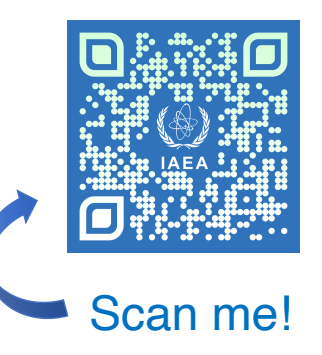

# *Thank you!*

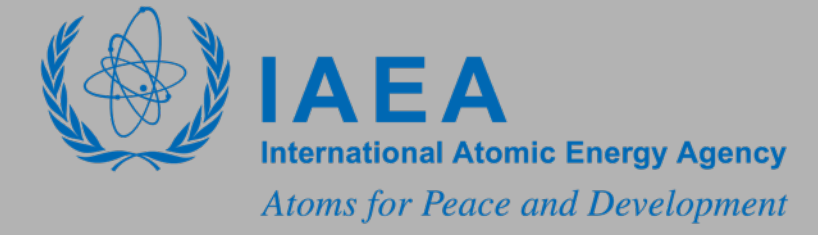

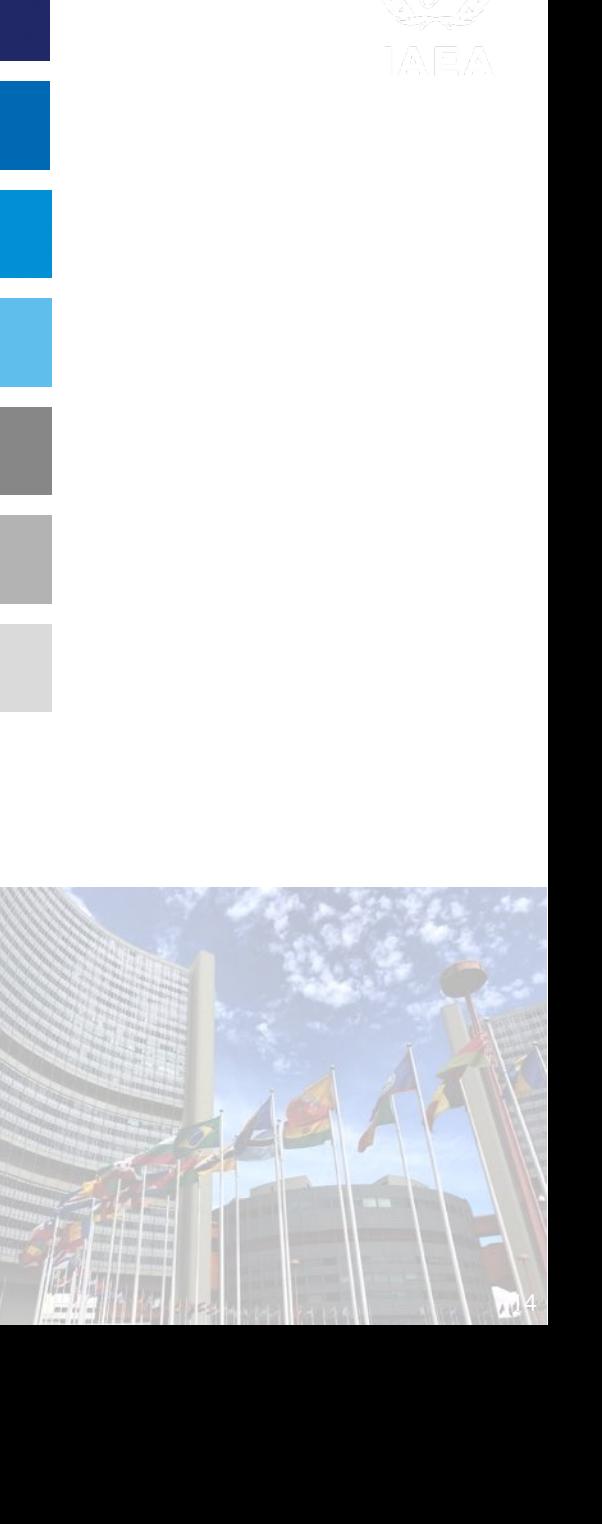